## Adobe Acrobat Reader – Correct Versions and Configuration

• New Adobe Acrobat Reader DC 15.9

We are pleased to inform you that the first tests we have done with the latest version 15.9 of Acrobat Reader DC published on the 13/10/2015 show that it indeed resolves the blocking bugs produced by Acrobat Reader DC 15.8 (published on 14/07/2015). Consequently, all users can start installing the latest 15.9 version with the PDF e-Forms. The old Acrobat Reader DC 15.8 must not be used and it continues to be blocked on the new PDF e-Forms released.

• New **security feature** introduced in the Acrobat Reader DC 15.9:

When the user will use Acrobat Reader DC 15.9 for the first time with PDF eForms which is not stored in an already trusted folder, Acrobat Reader will prompt a new security question asking if the user trust the "europa.eu" domain (it could happen on Check PIC, on budget change or on submission). It is **mandatory** that the user answer "**Allow**" to trust **Europa.eu** so that the forms can work properly.

|                     | The document is trying to connect to:                                                                                                    |
|---------------------|----------------------------------------------------------------------------------------------------|
|                     | https://webgate.acceptance.ec.europa.eu                                                                                                    |
|                     | and a construction of the second second seco |
|                     | Do you trust europa.eu? If you trust the site, choose Allow. If you do not trust the site, choose Block.                                                                                                    |
| <b>√</b> <u>R</u> e |                                                                                                    |

If by mistake the user answers Block on the "europa.eu" domain the properties are saved locally inside Acrobat Reader DC and are applied for all PDF forms.

The first screen the user will receive (without a Yellow security bar) is the following one meaning that 1 of the many security features is preventing the forms to execute properly:

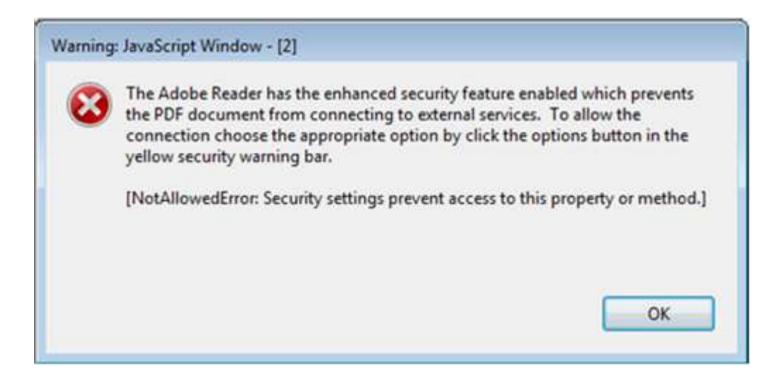

The way to revert this blockage is to go to the Acrobat Reader DC properties and to allow "Europa.eu":

| •                                 | Aduka Arroka Bandar Dr | Polla I                                                                                 | R.100    |
|-----------------------------------|------------------------|-----------------------------------------------------------------------------------------|----------|
|                                   | COTAX                  | 🔿 🗈 Sign                                                                                | In       |
|                                   | CHI+C<br>CHI+V         |                                                                                         |          |
|                                   |                        | Validate                                                                                | <b>^</b> |
| Seject All                        | Ctrl+A                 |                                                                                         |          |
| Deselect All                      | Shift+Ctrl+A           | Page 2 of 24                                                                            |          |
| Copy File to Clp                  | board                  |                                                                                         |          |
| Take a Snapshot                   |                        | Application Form                                                                        |          |
| Check Spelling<br>Comb Up Service | d Weint-               | Call: 2016<br>KA1 - Learning Mobility of Individuals<br>School education staff mobility | 4        |
| Q End                             | Ctrl+F                 | Form Version: 3.00                                                                      |          |
| Adyanced Search                   | h Shift+Ctrl+F         |                                                                                         |          |
| Protection                        |                        |                                                                                         |          |
| Accessibility                     |                        | 000000000 Check PIC                                                                     |          |
| Manage Tools                      |                        |                                                                                         |          |
| Preferences                       | Ctrl+K                 |                                                                                         | 401      |
|                                   |                        | ······································                                                  | 10.001   |

Menu "Edit" -> "Preferences..." or Ctrl + K

Categories: "Trust Manager" and "change Settings..." button:

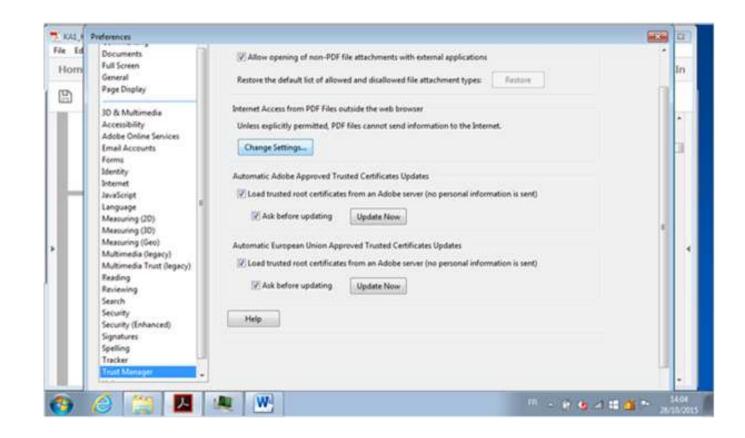

Please note that the categories "Internet", "Security" and "Security (Enhanced)" contain some options which could also block the form to access to internet:

In the Web Sites table, select the row "Europa.eu" "Always Block" and click on "Delete" button:

| Host name(www.example.com)                                                      |                                |
|---------------------------------------------------------------------------------|--------------------------------|
|                                                                                 | Allow                          |
| eb Sites                                                                        |                                |
| Delete                                                                          |                                |
| Name                                                                            | Access                         |
|                                                                                 |                                |
|                                                                                 |                                |
| Default behavior for web sites th<br>Always ask<br>Allow accegs<br>Block accegs | nat are not in the above list: |

Finally click on "OK" buttons to apply the change and close all properties windows.

After that, the user will try again to access to e-Forms server on "Europa.eu", the same "Security Warning" will appear and the user has to answer "Allow".

Another way to unblock the PDF e-Forms is to use the option to trust a file/folder:

Categories: Security (Enhanced) and buttons "Add File" or "Add Folder Path"

| Forms                                                                                     |                                                                                                    |
|-------------------------------------------------------------------------------------------|----------------------------------------------------------------------------------------------------|
| Identity                                                                                  | Privileged Locations                                                                                                    |
| Internet<br>JavaScript<br>Language<br>Measuring (2D)<br>Measuring (3D)<br>Measuring (Geo) | If your workflows are negatively impacted by security setting; use Privileged Locations to<br>selectively trust files, folders, and hosts to bypass those security setting restrictions.<br>Privileged Locations allows you to work securely while granting trust to items in your<br>workflow. |
| Multimedia (legacy)                                                                       | Automatically trust sites from my Win OS security zones View Windows Trusted Sites                                                                                                    |
| Multimedia Trust (legacy)                                                                 |                                                                                                    |
| Reading                                                                                   | el                                                                                                    |
| Reviewing                                                                                 |                                                                                                    |
| Search                                                                                    |                                                                                                    |
| Security                                                                                  |                                                                                                    |
| Security (Enhanced)                                                                       |                                                                                                    |
| Signatures                                                                                |                                                                                                    |
| Spelling                                                                                  |                                                                                                    |
| Tracker                                                                                   |                                                                                                    |
| Trust Manager<br>Units                                                                    |                                                                                                    |
| Units                                                                                     |                                                                                                    |
|                                                                                           |                                                                                                    |
|                                                                                           |                                                                                                    |
|                                                                                           | Add File Add Folger Path Add Host <u>R</u> emove                                                                                                    |
|                                                                                           |                                                                                                    |
|                                                                                           | What is Protected View? What is Enhanced Security? What are Privileged Locations?                                                                                                    |
|                                                                                           | what is protected view: what is enhanced security: what are privileged cocations:                                                                                                    |
|                                                                                           | what is Protected view: what is chranced security: what are privileged Locations:                                                                                                    |